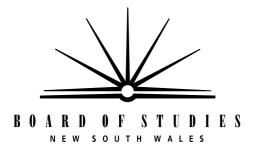

# <sup>2003</sup> Trial Year 10 Computing Skills Test

## **General Instructions**

- Working time:  $1\frac{1}{2}$  hours
- The supervisor will tell you when to begin the test
- This test has TEN parts
- Attempt ALL questions
- Write using black or blue pen
- Do NOT write in pencil

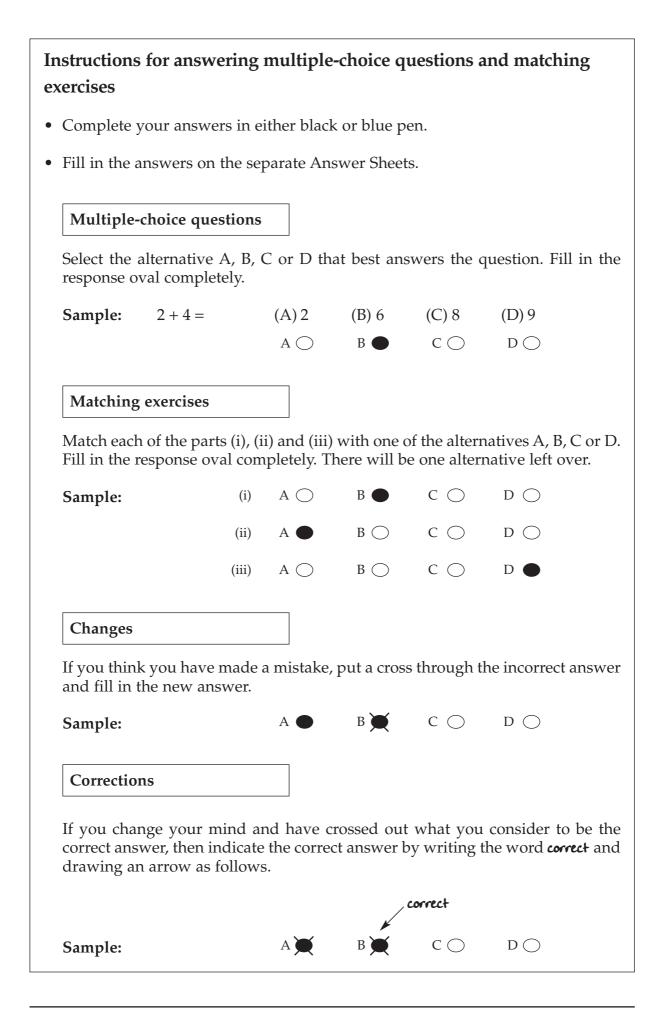

# Directions

• This paper has TEN parts.

| The Desktop Environment   | Questions | 1–10   | (10 marks) |
|---------------------------|-----------|--------|------------|
| Basic Software Operations | Questions | 11–20  | (10 marks) |
| Common Core Tasks         | Questions | 21–30  | (10 marks) |
| Word Processing Skills    | Questions | 31–40  | (10 marks) |
| Spreadsheet Skills        | Questions | 41–50  | (10 marks) |
| Database Skills           | Questions | 51-60  | (10 marks) |
| Multimedia Skills         | Questions | 61–70  | (10 marks) |
| Graphics Skills           | Questions | 71–80  | (10 marks) |
| Research Skills           | Questions | 81–90  | (10 marks) |
| Internet/Intranet Skills  | Questions | 91–100 | (10 marks) |

- In each part, the first nine questions are multiple choice.
- In each part, the last question is a matching exercise.
- Complete your answers on the separate Answer Sheets provided.
- Clearly indicate in the spaces provided on the Answer Sheets the time YOU start the test and the time YOU finish the test.

| Sample | Sta | rt t | in | ne |   |
|--------|-----|------|----|----|---|
|        | 0   | 9    | ]: | 3  | 3 |
|        | h   | h    | -  | m  | m |

| Finish time |   |   |   |   |  |
|-------------|---|---|---|---|--|
| 1           | 0 | : | 5 | 8 |  |
| h           | h |   | m | m |  |

# The Desktop Environment

- 1 What should you do after you have been working at your computer for almost two hours?
  - (A) Keep working.
  - (B) Change computers.
  - (C) Take a short rest-break.
  - (D) Play a computer game.
- 2 You are sitting at a computer as shown in the diagram.

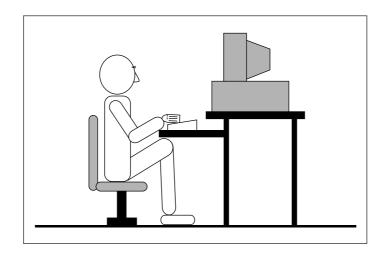

After a while, your neck becomes sore.

Which of the following should you do before continuing?

- (A) Raise the height of the chair.
- (B) Lower the height of the chair.
- (C) Move the chair closer to the screen.
- (D) Adjust the brightness of the screen.

3 Which of the following is an acceptable way to shut down the computer?

- (A) Press the reset button.
- (B) Turn the computer off at the power point.
- (C) Select the 'Shut Down' option from a menu.
- (D) Pull the power cord from the back of the computer.

Use this information to answer Question 4.

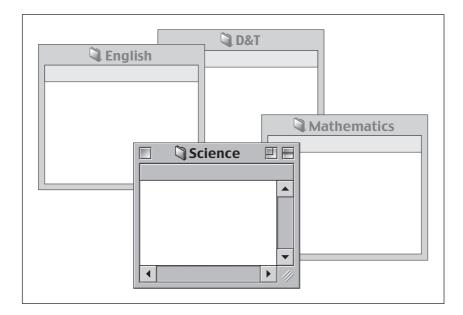

- 4 Which is the active folder?
  - (A) D&T (B) English (C) Mathematics (D) Science

Use this information to answer Question 5.

| File | Edit    | View               | Help |       |            |  |
|------|---------|--------------------|------|-------|------------|--|
|      | (<br>Mi | ultimedia<br>Files | I    | Audio | Graphics   |  |
|      |         | Papers             |      | Sport | New Folder |  |
|      |         |                    |      |       |            |  |

5 The name of the Papers folder has been highlighted.

What would happen if the word 'Art' was now typed?

- (A) The folder would be deleted.
- (B) The word 'Art' would replace the word 'Papers'.
- (C) The folder label would be changed to 'Papers Art'.
- (D) The word 'Art' would be placed before the letter 'P'.

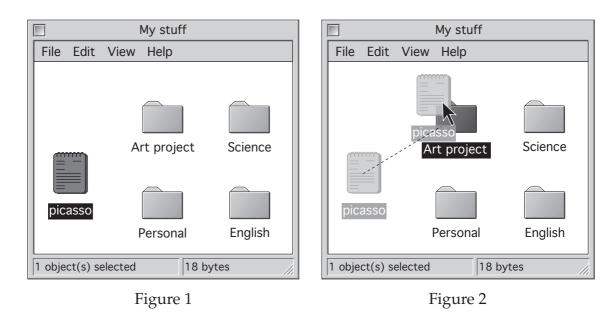

6 The screen in Figure 1 shows an open window with four folders and a file.

In Figure 2, the mouse button has been clicked on the file 'picasso' and the file has been dragged over the folder 'Art project'.

What happens when the mouse button is released?

- (A) The file 'picasso' will be deleted.
- (B) The file 'picasso' will be moved into the folder 'Art project'.
- (C) The file 'picasso' will be copied into the folder called 'Art project'.
- (D) The file 'picasso' will be moved on top of the folder called 'Art project'.
- 7 Yesterday, in your music class you saved your compositions as MP3 files. Today, you cannot remember where you saved them.

Which is the best way to locate the files?

- (A) Create the files again.
- (B) Ask the person next to you.
- (C) Use the Find or Search feature.
- (D) Put your hand up and ask the teacher.

Butterfly.tif @ 200% Spreadsheet 1 В С А D 1 Monday Tuesday 2 5 17 3 Document 1 200% The Excursion

Use this information to answer Questions 8 and 9.

8 How many windows can you see open?

- (A) 1
- (B) 2
- (C) 3
- (D) 4

9 You want to see the whole picture of the butterfly.

Which is the quickest way to do this?

- (A) Close the other windows.
- (B) Resize the other windows.
- (C) Click on the window with the butterfly.
- (D) Drag the other windows out of the way.

## This is a matching exercise.

Use this information to answer Question 10.

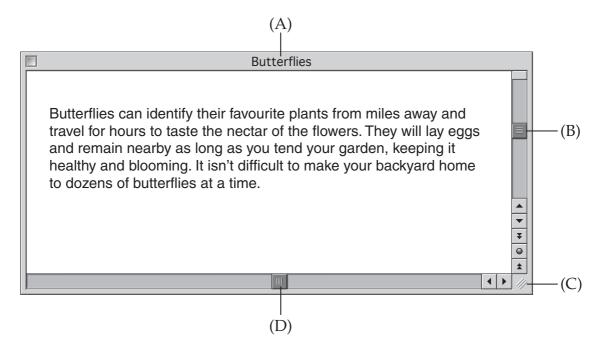

- **10** Match each of the tasks (i), (ii) and (iii) with one of the elements on the screen labelled A, B, C or D. (There will be one element left over.)
  - (i) Resize the document window.
  - (ii) Identify the filename of the document.
  - (iii) Move up and down through the document.

# **Basic Software Operations**

Use this information to answer Question 11.

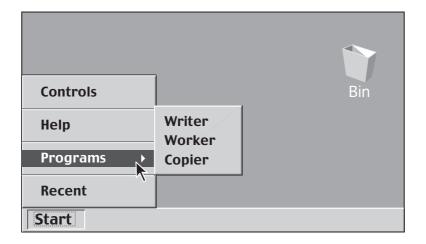

- 11 What must you do to open the 'Writer' application?
  - (A) Click on the 'Bin'.
  - (B) Select 'Writer' in the program menu.
  - (C) Select 'Copier' in the program menu.
  - (D) Select 'Worker' in the program menu.

File Edit Window View Tools Help New... 🟳 Open... Close Save Save As... Page Setup... **Q** Print Preview 🚑 Print... **1 Cover letter Buckley** 2 04 budget fctable... 3 ths\Matheman Rep 4 T's Response LS Dra... Exit

Use this information to answer Questions 12 and 13.

You have to compose a poem for your English class.

12 Which menu command should be selected to create your poem on the computer?

| (A) | <b>New</b> | (B) | 🕞 Open  |
|-----|------------|-----|---------|
| (C) | Save       | (D) | 🞒 Print |

**13** Which command should be selected to edit an existing story that is stored on the local hard drive?

| (A) | New    | (B) | 🕞 Open |
|-----|--------|-----|--------|
| (C) | 🚽 Save | (D) | Print  |

File Edit View Tools Window Help New... 🟳 Open... Close Save Save As... Page Setup... 🔍 Print Preview / Print... **1 Cover letter Buckley** 2 04 budget fctable... 3 ths\Matheman Rep 4 T's Response LS Dra... Exit

Use this information to answer Questions 14–16.

In an English lesson, you create a résumé using a computer.

14 You want to save your résumé to a floppy disk.

Which command should you select to do this?

- (A) New...
  (B) Save As...
  (C) Page Setup...
  (D) Print...
- 15 You want to email your saved résumé to a friend who does not have the same word processor as you.

To change the file type of your résumé when you save it, which command should you select?

(D)

Page Setup...

(A) Save... (B) Save As...

(C)

/ Print...

16 Which command should be selected to print your résumé in landscape orientation?

| (A) | Save       | (B) | Save As       |
|-----|------------|-----|---------------|
| (C) | Page Setup | (D) | Print Preview |

17 You want to use an existing layout for your résumé.

Which is the best way to do this?

- (A) Use a template.
- (B) Use a form layout in a database.
- (C) Create a table in a word processor.
- (D) Scan and modify the existing layout.
- 18 The diagram shows the view of your résumé.

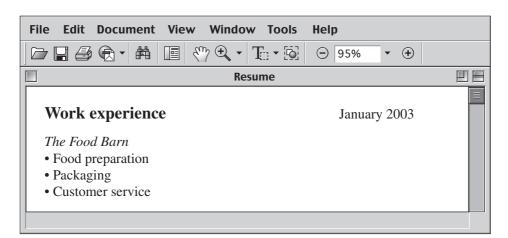

You want to change the view on your résumé.

Which of the following should you select to find out how to do this?

- (A) Help
- (B) 🛱
- $(C) \quad \text{View} \quad$
- (D) T

| File Edit Document         | View | Tools | Window | Help |
|----------------------------|------|-------|--------|------|
| Open                       |      |       |        |      |
| Close                      |      |       |        |      |
| Save A Copy                |      |       |        |      |
| <b>Document Properties</b> | •    |       |        |      |
| Document Security          |      |       |        |      |
| Page Setup                 |      |       |        |      |
| Print                      |      |       |        |      |
| Print Secure Document      |      |       |        |      |
| 1 Accordance Fonts         |      |       |        |      |
| 2 Accordance Tutorial      |      |       |        |      |
| 3 ah02–c02.pdf             |      |       |        |      |
| 4 ah02–c04.pdf             |      |       |        |      |
| 5 ah02–c01 .pdf            |      |       |        |      |
| Quit                       |      |       |        |      |

You have finished viewing your résumé and want to exit the application.

- **19** Which menu command should you use?
  - (A) Close
  - (B) Document Properties
  - $(C) \quad \text{Document Security...}$
  - (D) Quit

This is a matching exercise.

20 You have opened a new program and its file menu appears as shown.

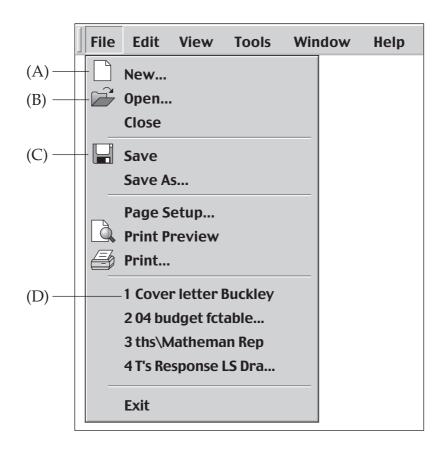

Match each of the actions (i), (ii) and (iii) with one of the areas labelled A, B, C or D. (There will be one area left over.)

- (i) to save your file
- (ii) to create a document
- (iii) to open the most recently used file

# Common Core Tasks

**21** In a Design and Technology project you have typed:

## MY DT PROJECT

You want to reformat to Bold.

Which of the following shows the change?

- (A) MY DT PROJECT
- (B) MY DT PROJECT
- (C) MY DT PROJECT
- (D) MY DT PROJECT
- 22 In a PDHPE lesson, you want to store information on students' heights and weights. You decide to use a database for this.

What would you select to guide you through this process?

- (A) Help
- (B) A template
- (C) A blank document
- (D) An Assistant/Wizard

In a Science lesson, you need to edit your essay on butterflies.

Use Figures 1 and 2 to answer Question 23.

Butterflies can identify their favourite plants from miles away and travel for hours to taste the nectar of the flowers. They will lay eggs and remain nearby as long as you tend your garden, keeping it healthy and blooming. It isn't difficult to make your backyard home to dozens of butterflies at a time.

## Figure 1

Butterflies can identify their favourite plants from miles away and travel for hours to taste the nectar of the flowers. It isn't difficult to make your backyard home to dozens of butterflies at a time. They will lay eggs and remain nearby as long as you tend your garden, keeping it healthy and blooming.

### Figure 2

The highlighted text needs to be moved from the position in Figure 1 to the position in Figure 2.

- 23 What is the best way to make this change?
  - (A) Cut and paste.
  - (B) Cut and delete.
  - (C) Copy and paste.
  - (D) Copy and delete.
- 24 Before submitting your work you want to find any words spelt incorrectly.

Which of the following would you use?

- (A) Thesaurus
- (B) Spell Checker
- (C) Grammar Checker
- (D) Find and Replace

**25** In an Art lesson you want to change the format of the text in Figure 1.

Russell Drysdale's (1912–1981) paintings of the 1940s to the 1970s reflected the essence of Australia and its people. He drew images of rural country towns and outback landscapes. His work helped in defining a national identity.

Figure 1

You use the 'format paragraph' option to set the paragraph alignment to 'justified'.

How would the text appear?

(A)

Russell Drysdale's (1912–1981) paintings of the 1940s to the 1970s reflected the essence of Australia and its people. He drew images of rural country towns and outback landscapes. His work helped in defining a national identity.

(B)

Russell Drysdale's (1912–1981) paintings of the 1940s to the 1970s reflected the essence of Australia and its people. He drew images of rural country towns and outback landscapes. His work helped in defining a national identity.

(C)

Russell Drysdale's (1912–1981) paintings of the 1940s to the 1970s reflected the essence of Australia and its people. He drew images of rural country towns and outback landscapes. His work helped in defining a national identity.

(D)

Russell Drysdale's (1912–1981) paintings of the 1940s to the 1970s reflected the essence of Australia and its people. He drew images of rural country towns and outback landscapes. His work helped in defining a national identity.

26 You want to add a graphic from a file to your history assignment.

Which menu command would achieve this?

(A) (B) File Edit View Insert Format Font New... Break... Open... Page Numbers... ~ Close... Date and Time... ⋧ ♦ Save Footnote... Save As... Caption... ≽ ⋧ Page Setup... Picture Clip Art... **Print preview** From File... **Text Box** Print... Movie... **Autoshapes** ≽ File... WordArt... Object... Chart Bookmark... (C) (D) Edit View Insert File Edit View **Undo Typing** New... Open... **Repeat Typing** Close... Cut ≈ Сору ≽ Save  $\mathbb{R}$ Save As... Clear ⋧ Select All Page Setup... **Print preview** Find... Replace... Print... ⋧ ⋧ Links... **Object** Publishing **Create Publisher...** Subscribe To... Subscriber Options...

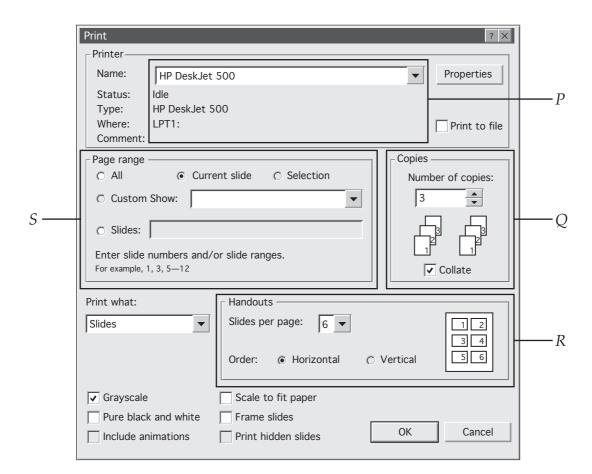

Use this information to answer Questions 27 and 28.

In your Mathematics lesson, you create a slide presentation on statistics.

27 You want to change printers before you print the slide presentation.

Which option, *P*, *Q*, *R* or *S*, will allow you to do this?

- (A) *P*
- (B) Q
- (C) *R*
- (D) *S*

28 How many slides have been selected for printing?

- (A) 1
- (B) 2
- (C) 3
- (D) 6

**29** In a Geography lesson, you select the following menu option.

| Insert          | Format                                 | Fon | t Tools                                    | Table |
|-----------------|----------------------------------------|-----|--------------------------------------------|-------|
| -               | Numbers<br>and Time<br>fext<br><br>ol  | •   |                                            |       |
| Captie<br>Cross | note<br>on<br>–reference<br>and Tables | -   |                                            |       |
| Pictu           | re                                     | ▶   | Clip Art                                   |       |
|                 | e                                      |     | From File<br>AutoShape<br>WorkArt<br>Chart |       |

What operation are you about to perform?

- (A) Insert text.
- (B) Insert table.
- (C) Insert chart.
- (D) Insert image.

## This is a matching exercise.

In a History lesson, you format a paragraph in an essay as shown.

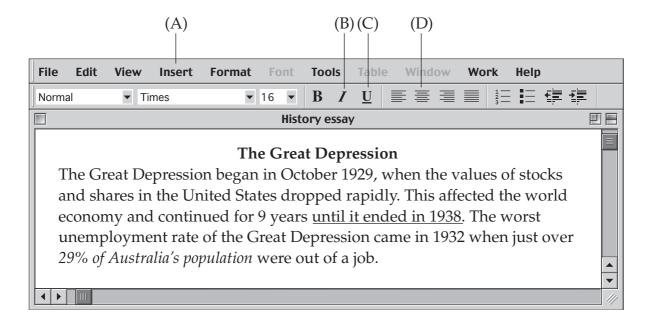

- **30** Match each of the text extracts (i), (ii) and (iii) with the areas labelled A, B, C or D. (There will be one area left over.)
  - (i) <u>until it ended in 1938</u>.
  - (ii) The Great Depression
  - (iii) 29% of Australia's population

## Word Processing Skills

**31** The Office of the Board of Studies logo appears at the top of every page of a document as shown.

In which part of the document was the logo placed?

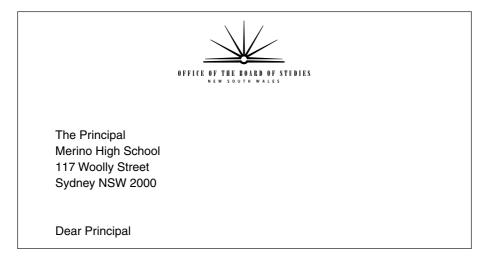

- (A) Footer
- (B) Header
- (C) Text box
- (D) Footnote

32 A page is to be added to the end of a document.

Which of the following would be the best method to do this?

- (A) Insert a page break.
- (B) Use the vertical scroll bar.
- (C) Press 'return' until the next page is created.
- (D) Press the space bar until the next page is created.

**33** The text in Figure 1 was reformatted as shown in Figure 2.

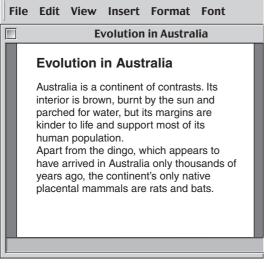

| File                   | Edit View Inser                                                                                                    | t Format Font                                                                                                    |  |  |  |  |  |  |
|------------------------|----------------------------------------------------------------------------------------------------|----------------------------------------------------------------------------------------------------|--|--|--|--|--|--|
| Evolution in Australia |                                                                                                    |                                                                                                    |  |  |  |  |  |  |
|                        | <b>Evolution in</b><br><b>Australia</b><br>Australia is a<br>continent of<br>contrasts. Its interior<br>is brown, burnt by<br>the sun and parched<br>for water, but its<br>margins are kinder<br>to life and support<br>most of its human<br>population. | Apart from the dingo,<br>which appears to<br>have arrived in<br>Australia only<br>thousands of years<br>ago, the continent's<br>only native placental<br>mammals are rats<br>and bats. |  |  |  |  |  |  |

Figure 1

Figure 2

What operation was performed to achieve this?

- (A) Select Format then Tabs
- (B) Select Format then Rows
- (C) Select Format then Columns
- (D) Select Format then Paragraphs

Use this information to answer Questions 34 and 35.

| Normal          | ▼ Times                                  | ▼ 12 ▼ <b>B</b>                                                                | <i>Ι</i> <u>U</u> |                | 1 = 1<br>2 = 3 |    |
|-----------------|------------------------------------------|--------------------------------------------------------------------------------|-------------------|----------------|----------------|----|
|                 |                                          | Title                                                                          | 9                 |                |                | DE |
| The v<br>This a | alues of stocks ar<br>affected the world | began in October 19<br>nd shares in the Uni<br>economy.<br>e was just over 29% | ted State         | <br>d rapidly. |                |    |
|                 |                                          |                                                                                |                   |                |                | 1. |

34 How would the text appear after you click the 🖆 button ?

- The values of stocks and shares in the United States dropped rapidly.
  - This affected the world economy.
    - The unemployment rate was just over 29% in Australia.

#### **35** The text was reformatted as shown.

(B)

(C)

The Great Depression began in October 1929.The values of stocks and shares in the United States dropped rapidly.1. This affected the world economy.2. The unemployment rate was just over 29% in Australia.

#### Which button was clicked to achieve this?

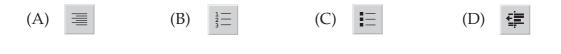

**36** Three tab types are shown on this word-processing ruler.

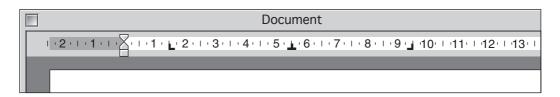

Which of the following shows the tabs correctly matching the alignment of the text?

|              | ·····                         |                                |                               | · · · 8 · · · 9 · <b>·</b> 10· · ·11· · ·12· · ·13· ·          |
|--------------|-------------------------------|--------------------------------|-------------------------------|----------------------------------------------------------------|
| (A)          |                               | Orange                         | 223                           | T-shirts                                                       |
| ()           |                               | Blue<br>Green                  | 44<br>3                       | Trousers<br>Skirts                                             |
|              |                               | Pink                           | 1                             | Jumper                                                         |
|              |                               |                                | -                             | · · · · · · ·                                                  |
|              |                               |                                |                               |                                                                |
|              | · · 2 · · · 1 · · · 2 · · · 1 | <b>L</b> :2:1:3:1:4            | l, , , 5, <u>1</u> , 6, , , 7 | · · · 8 · · · 9 · <b>J</b> · 10 · · · 11 · · · 12 · · · 13 · · |
| ( <b>P</b> ) | Orange                        | э                              | 223                           | T-shirts                                                       |
| (B)          | Blue                          | Э                              | 44                            | Trousers                                                       |
|              | Gree                          |                                | 3                             | Skirts                                                         |
|              | Pin                           | K                              | 1                             | Jumper                                                         |
|              |                               |                                |                               |                                                                |
|              | ··2···1···                    | • <b>⊾</b> • 2 • 1 • 3 • 1 • 4 | ŀ···5· <u>∔</u> ·6···7        | · · · 8 · · · 9 · <b>·</b> 10· · ·11· · ·12· · ·13· ·          |
|              | Orange                        | 9                              | 223                           | T-shirts                                                       |
| (C)          | Blue                          |                                | 44                            | Trousers                                                       |
|              | Gree                          | า                              | 3                             | Skirts                                                         |
|              | Pin                           | k                              | 1                             | Jumper                                                         |
|              |                               |                                |                               |                                                                |
|              | ·2···1···                     | • <b>L</b> : 2 · 1 · 3 · 1 · 4 | l···5· <u>1</u> ·6···7        | · ' · 8 · ' · 9 · <b>」</b> 10· ' ·11· ' 12· ' 13· '            |
| ()           | Or                            | ange                           | 223                           | T-shirts                                                       |
| (D)          |                               | lue                            | 44                            | Trousers                                                       |
|              |                               | reen                           | 3                             | Skirts                                                         |
|              | P                             | ink                            | 1                             | Jumper                                                         |
|              |                               |                                |                               |                                                                |

37 The text between **X** and **Y** has been formatted differently.

What has been used at **X** and **Y** to allow this to take place?

|                                                                                      | Australia<br>A unique land                                                                                              |                                                                                         |
|--------------------------------------------------------------------------------------|----------------------------------------------------------------------------------------------------|-----------------------------------------------------------------------------------------|
|                                                                                      | of contrasts. Its interior is br<br>ts plants and animals are fo<br>rest of the world.                                  |                                                                                         |
| The Gold Coast is<br>42 km of white sand<br>beach, which runs<br>from the NSW border | to Southport, south of<br>Brisbane. It offers a<br>full range of<br>entertainment.                                      | It is a great place for<br>families and young<br>children, with lots of<br>theme parks. |
| rockpools, birdlife and ve<br>a series of gorges. The                                | a World Heritage Site, fam<br>egetation. A cruise along th<br>red sandstone canyon walls<br>waters of the Katherine Riv | e river takes you through<br>rise steeply up                                            |

- (A) Columns
- (B) Gutters
- (C) Page breaks
- (D) Section breaks

**38** The text in Figure 1 was reformatted to the text in Figure 2.

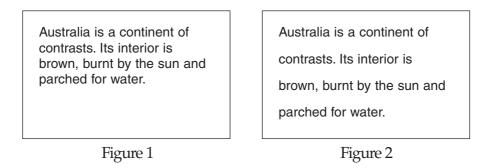

Which of the following was used to achieve the new formatting?

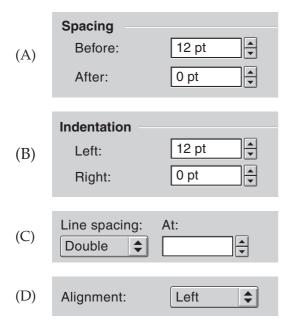

- **39** You create a word-processing document containing the following text.
  - Shapes Number of sides Triangle 3 Quadrilateral 4

The text is to be presented in the following way.

| Shapes        | Number of sides |
|---------------|-----------------|
| Triangle      | 3               |
| Quadrilateral | 4               |

Which of the following is the best method to achieve this?

- (A) Convert the text to a table.
- (B) Draw a rectangle, then cut and paste the text.
- (C) Use Tabs to place the text in the correct position.
- (D) Insert a spreadsheet object and move the text into the cells.

#### This is a matching exercise.

A document is formatted as shown.

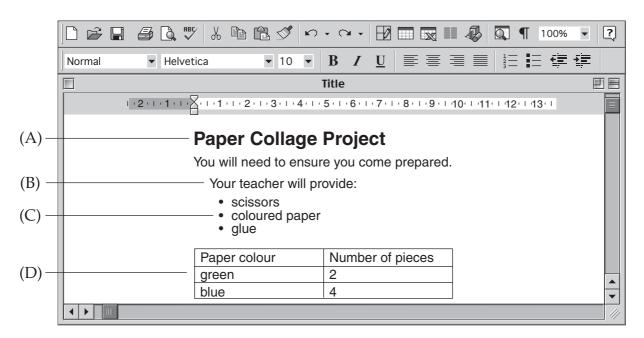

40 Match each of the buttons (i), (ii) and (iii) with one of the formatting operations labelled A, B, C or D. (There will be one formatting operation left over.)

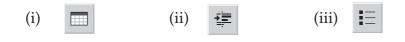

## **Spreadsheet Skills**

Use this spreadsheet to answer Questions 41–45.

| $\equiv \equiv \blacksquare \qquad \$ \ \% \ , \ \vdots \ 0 \ ; \ 0 \ \blacksquare \ \bullet \ \Delta \ \bullet \ \Sigma \ f_x \ \textcircled{2} \ \swarrow \ \swarrow \ \blacksquare \ \blacksquare \ \blacksquare \ \blacksquare \ \blacksquare \ \blacksquare \ \blacksquare \ \blacksquare$ |        |             |        |                   |           |             |             |     |
|----------------------------------------------------------------------------------------------------|--------|-------------|--------|-------------------|-----------|-------------|-------------|-----|
|                                                                                                    | А      | В           | С      | D                 | E         | F           | G           |     |
| 1                                                                                                    |        |             | Signo  | r's Coffee Shop   |           |             |             |     |
| 2                                                                                                    |        |             |        |                   |           |             |             |     |
| 3                                                                                                    | Item   | Description | Price  | Price include GST | Size      | Number sold | Total sales |     |
| 4                                                                                                    |        |             |        |                   |           |             |             |     |
| 5                                                                                                    | Coffee | Short black | \$2.50 | \$2.75            | Small     | 10          | \$27.50     |     |
| 6                                                                                                    | Coffee | Long black  | \$3.00 | \$3.30            | Small     | 5           | \$16.50     |     |
| 7                                                                                                    | Coffee | Flat white  | \$3.00 | \$3.30            | Small     | 8           | \$26.40     |     |
| 8                                                                                                    | Coffee | Cappuccino  | \$3.00 | \$3.30            | Small     | 15          | \$49.50     |     |
| 9                                                                                                    | Coffee | Cappuccino  | \$4.00 | \$4.40            | Large     | 6           | \$26.40     |     |
| 10                                                                                                    | Coffee | Latté       | \$3.00 | \$3.30            | Small     | 7           | \$23.10     |     |
| 11                                                                                                    |        |             |        |                   |           |             |             |     |
| 12                                                                                                    |        |             |        |                   | Most sold | 15          |             |     |
|                                                                                                    |        |             |        |                   |           |             |             | ▼   |
|                                                                                                    |        |             |        |                   |           |             |             | /// |

```
41 What is the data shown in cell E5?
```

(A) \$2.75 (B) \$3.30 (C) Price (D) Small

42 The highlighted cells in column D have been formatted as currency.Which button would you select to do this?

(A) % (B)  $\Sigma$  (C)  $f_x$  (D) **\$** 

43 Which of the following describes the group of cells that are highlighted?

- (A) A column (B) A worksheet
- (C) Active cells (D) A range of cells

44 The Total sales for Short black coffee has been determined.
Which formula was used to do this?
(A) =D5\*F5
(B) =D5+F5
(C) =D5-F5
(D) =D5^F5

45 Which formula was entered in column F to calculate Most sold?

| (A) | =MIN(F5:F10)   | (B) | =MAX(F5:F10)     |
|-----|----------------|-----|------------------|
| (C) | =COUNT(F5:F10) | (D) | =AVERAGE(F5:F10) |

Use this information to answer Questions 46–49.

You have collected the following statistics to complete a Geography assignment.

|    |                            | \$%,    | 0 00 → 00 | <u>&gt;</u> • <u>A</u> • | $\Sigma  f_x  \textcircled{2}  \swarrow  \swarrow  \swarrow  \swarrow  \swarrow  \swarrow  \swarrow  \swarrow  \swarrow  $ | 100% - ? |  |  |
|----|----------------------------|---------|-----------|--------------------------|----------------------------------------------------------------------------------------------------|----------|--|--|
|    | Australia's Export \$M.xls |         |           |                          |                                                                                                    |          |  |  |
|    | А                          | В       | С         | D                        | E                                                                                                    |          |  |  |
| 1  | Goods                      | 1998/99 | 1999/00   | 2000/01                  | Total                                                                                                    |          |  |  |
| 2  | Coal                       | 9300    | 8300      | 10800                    | =SUM(B2:D2)                                                                                                    |          |  |  |
| 3  | Crude oil                  | 1600    | 4900      | 7600                     |                                                                                                    |          |  |  |
| 4  | Gold                       | 6300    | 5000      | 5100                     |                                                                                                    |          |  |  |
| 5  | Iron ore                   | 3800    | 3800      | 4900                     |                                                                                                    |          |  |  |
| 6  | Aluminium                  | 3300    | 3800      | 4700                     |                                                                                                    |          |  |  |
| 7  | Wheat                      | 3600    | 3400      | 4100                     |                                                                                                    |          |  |  |
| 8  | Beef                       | 2700    | 3200      | 4100                     |                                                                                                    |          |  |  |
| 9  | Wool                       | 3700    | 2800      | 3600                     |                                                                                                    |          |  |  |
| 10 |                            |         |           |                          |                                                                                                    |          |  |  |
| 11 |                            |         |           |                          |                                                                                                    |          |  |  |
|    |                            |         |           |                          |                                                                                                    | -        |  |  |
|    |                            |         |           |                          |                                                                                                    |          |  |  |

- **46** If Australia's Export values 1998/99 are sorted using the Auton, what will be the first **Goods** item?
  - (A) Coal (B) Iron ore
  - (C) Crude oil (D) Aluminium
- What would be the best method to quickly copy the formula from the active cell 47 to each cell in the shaded area?
  - (A) Paste (B) Fill Down
  - (C) Fill Right (D) Paste Special
- **48** Which cells need to be selected to print the Goods list and the 1998/99 values including the titles for each column?
  - (A) A1:A9 (B) A2:B9
  - (D) A1:B9, E1:E9 (C) A1:B9
- **49** Which type of chart would best represent the data in Column C as a proportion of the total exports in 1999/00?
  - (A) Pie graph Bar graph (B)
  - (C) XY scatter chart (D) Combined stack graph

## This is a matching exercise.

|    | Sheet 1  |        |         |    |        |        |         |         |         |       |           |             |   |
|----|----------|--------|---------|----|--------|--------|---------|---------|---------|-------|-----------|-------------|---|
|    | Е        | F      | G       | ΗI | ,      | J      | ł       | <       |         | L     |           | M           |   |
| 1  |          | Volume | Changes |    | (in    | cubic  | centim  | etres)  |         |       |           |             |   |
| 2  |          | Gas 1  | Gas 2   |    |        |        |         |         |         |       |           |             |   |
| 3  | Original | 20     | 13      |    | Cha    | nge    | Cha     | nge     | Diffe   | rence | Ch        | ange        |   |
| 4  |          |        |         |    | Gas 1  |        | Gas 2   |         | Gas 1 - | Gas 2 | % Differe | ence        |   |
| 5  | Test 1   | 21     | 14      |    | =F5-\$ | \$F\$3 | =\$G\$5 | -\$G\$3 | =J5-K5  | 5     | =L5/(\$F3 | \$3–\$G\$3) |   |
| 6  | Test 2   | 23     | 16      |    |        |        |         |         |         |       |           |             |   |
| 7  | Test 3   | 25     | 17      |    |        |        |         |         |         |       |           |             |   |
| 8  | Test 4   | 27     | 18      |    |        |        |         |         |         |       |           |             |   |
| 9  | Test 5   | 30     | 20      |    | /////  |        |         | //////  |         | ///// |           |             |   |
| 10 |          |        |         |    |        |        |         |         |         |       |           |             | - |
|    |          |        |         |    |        |        |         |         |         |       |           |             |   |
|    |          |        |         |    |        |        |         |         |         |       |           |             |   |
|    |          |        |         |    |        |        | /1      |         |         |       |           |             |   |
|    |          |        |         |    | (7     | A)     | 1)      | B)      | (0      | ()    | (         | D)          |   |

Use this information to answer Question 50.

**50** The formulae shown in the shaded area (in Row 5) are to be copied and pasted into Row 9.

Match each of the formulae (i), (ii) and (iii) with one of the cells labelled A, B, C or D. (There will be one cell left over.)

- (i) =J9–K9
- (ii) =F9-\$F\$3
- (iii) =\$G\$5-\$G\$3

## **Database Skills**

Use this database to answer Questions 51–55.

|                           |                                                | Recipe                                                               |                       |
|---------------------------|------------------------------------------------|----------------------------------------------------------------------|-----------------------|
| Records:<br>5<br>Unsorted | Name<br>Serving<br>Illustration<br>Fat content | Stir-fry vegetables<br>Main meal<br>✓<br>O High<br>O Medium<br>● Low |                       |
|                           |                                                |                                                                      | <ul> <li>▼</li> </ul> |

51 What is the filename of this database?

| (A) | Name                | (B) | Recipe   |
|-----|---------------------|-----|----------|
| (C) | Stir-fry vegetables | (D) | Unsorted |

52 What term is used to describe this view in a database?

- (A) Form (B) List (C) Preview (D) Print
- 53 How many fields are in this database?
  - (A) 3 (B) 4 (C) 5 (D) 8

54 A new recipe was added to the database.

| Apricot chicken       |
|-----------------------|
| Main meal             |
| <ul> <li>✓</li> </ul> |
| Medium                |
|                       |

How would this information be stored in the database?

(A) As a file(B) As a field(C) As a record(D) As a character

- 55 Which of the following best represents the elements of this database from smallest to largest?
  - (A) Character, field, file, record (B) Character, record, field, file
  - (C) Character, record, file, field (D) Character, field, record, file

Use this information to answer Questions 56–58.

| Country   | Population (millions) | Continent     | Language   |
|-----------|-----------------------|---------------|------------|
| Turkey    | 30                    | Asia          | Turkish    |
| Brazil    | 174                   | South America | Portuguese |
| Italy     | 57                    | Europe        | Italian    |
| Indonesia | 217                   | Asia          | Indonesian |
| India     | 1050                  | Asia          | Indian     |
| France    | 59                    | Europe        | French     |
| UK        | 70                    | Europe        | English    |
| Australia | 20                    | Australasia   | English    |
| USA       | 287                   | North America | English    |
| China     | 1281                  | Asia          | Chinese    |
| Zimbabwe  | 13                    | Africa        | Afrikaans  |

Your Geography class has been using the database shown.

56 If you search for the word 'English', how many matches would occur?

(A) 1 (B) 3 (C) 4 (D) 11

- 57 If the database was sorted by **Population (millions)** in ascending order, which country would appear first?
  - (A) Australia (B) China (C) Turkey (D) Zimbabwe
- 58 By which field has the database been sorted?
  - (A) Country (B) Population (millions)
  - (C) Continent (D) Language

- 59 Which of the following examples would best be stored in a database?
  - (A) A video clip.
  - (B) A family portrait.
  - (C) Club membership details.
  - (D) An article in this year's school magazine.

#### This is a matching exercise.

You are creating a simple database of early settlers in NSW for a History project.

|           | (A) (B)                          |                 | (C)            | (D)          |
|-----------|----------------------------------|-----------------|----------------|--------------|
|           |                                  | History         |                | E            |
| layout #2 | New                              | Delete Reports  | View as form   | View as list |
|           | Name                             | Smith           |                |              |
|           | Surname                          | Maurice         |                |              |
| Records:  | Country of birth                 | England         |                |              |
| 6         |                                  |                 |                |              |
| Unsorted  | Date of birth                    | Date of arrival | Age at arrival |              |
|           | 24.10.1760                       | 31.10.1792      | 32             |              |
|           | Reason for entry<br>Free settler |                 |                | ▲<br>▼       |
|           |                                  |                 |                |              |

- 60 Match each of the actions (i), (ii) and (iii) with one of the commands labelled A, B, C or D. (There will be one command left over.)
  - (i) See all records.
  - (ii) Add an additional record.
  - (iii) Move to the last record in the database.

# Multimedia Skills

Use this information to answer Questions 61 and 62.

Your English class visits an environmental centre. This centre uses a touch screen to assist visitors with information about the area.

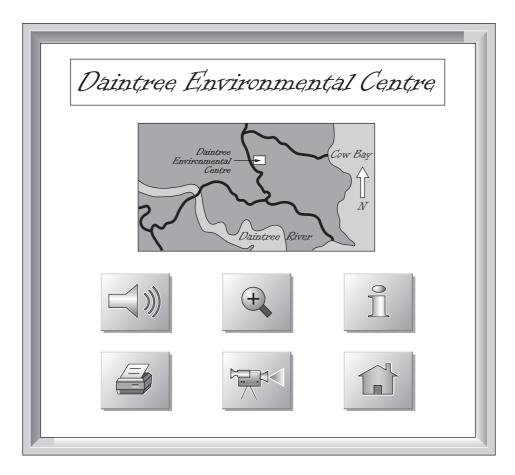

61 Which icon should be selected to hear an audio presentation?

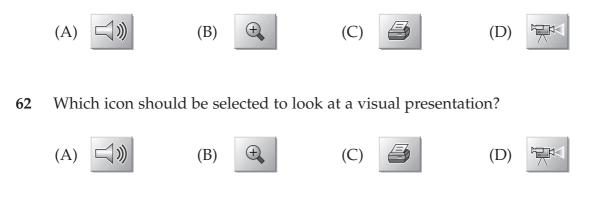

Use this information to answer Questions 63–66.

Your PE teacher has asked your group to create a multimedia presentation on basketball shooting techniques. The teacher provides these three slides to start with.

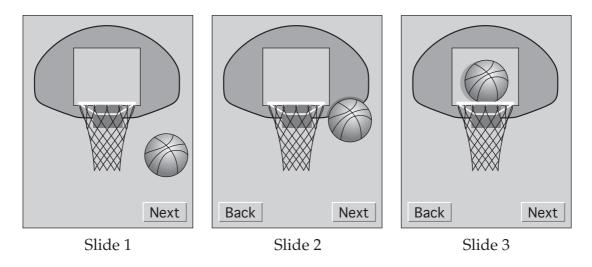

63 When Slide 1 appears, a whistle blows to gain audience attention.Which type of file has been inserted to achieve this?

(A) Sound (B) Bit map (C) Document (D) Background

64 To improve the presentation, you want to make the ball appear to move. What is this called?

(A) MP3 (B) Hyperlink (C) Animation (D) Audio link

65 When the Next button is clicked, the next slide fades in.Which is this called?(A) Hyperlink (B) Masking (C) Presentation (D) Transition

66 You find a better photo of a basketball in a magazine and want to replace the existing one in your presentation.

Which device would best be used to digitise it?

- (A) Printer (B) Scanner
- (C) CD writer (D) Graphics tablet

Use this information to answer Questions 67 and 68.

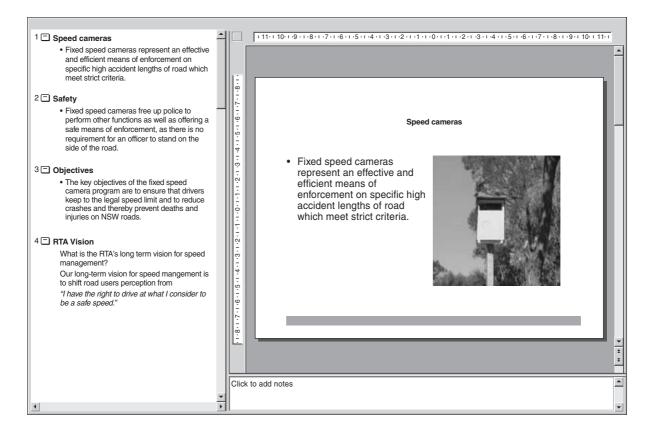

67 How many slides are in this presentation?

- (A) 1
- (B) 2
- (C) 3
- (D) 4

**68** In order to conform to accepted design practice, what change would you make to best emphasise the text 'Speed cameras'?

- (A) Increase the font size.
- (B) Change the title to capital letters.
- (C) Change the font colour to yellow.
- (D) Change the background shading to grey.

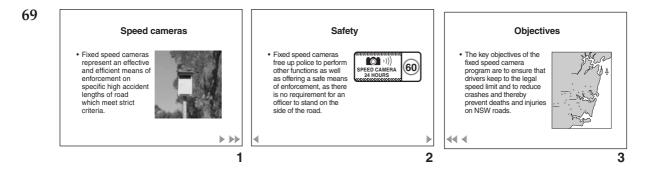

Which of the following screen design principle(s) is demonstrated in the three slides above?

- (A) A balanced appearance due to use of white space
- (B) Consistency of design (all common elements found in the same space)
- (C) Text unbroken by graphics
- (D) All of the above

## This is a matching exercise.

Use this information to answer Question 70.

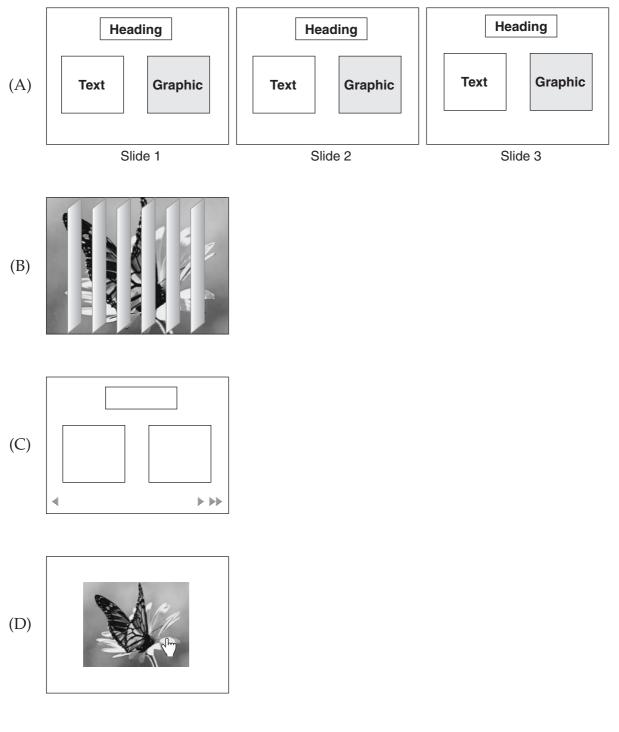

- **70** Match each of the multimedia tools (i), (ii) and (iii) with one of the slides labelled A, B, C or D. (There will be one slide left over.)
  - (i) Hyperlink
  - (ii) Navigation tools
  - (iii) Linear storyboard

BLANK PAGE

# **Graphics Skills**

71 You want to modify the digital photograph in Figure 1 to look like Figure 2.

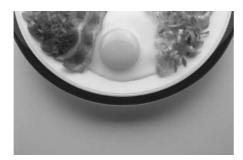

Figure 1

Which method will achieve this?

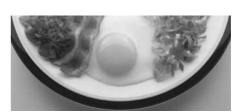

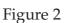

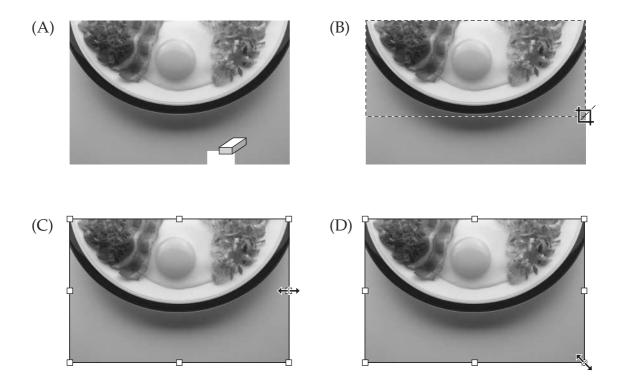

72 You want to save the changed photograph in Figure 2.

Which of the following file formats would be most suitable?

- (A) Jpeg format (jpg)
- (B) Html format (htm)
- (C) Drawing format (drw)
- (D) Document format (doc)

Use this information to answer Questions 73–75.

You have used a drawing program to start creating a birthday card as shown in Figure 1.

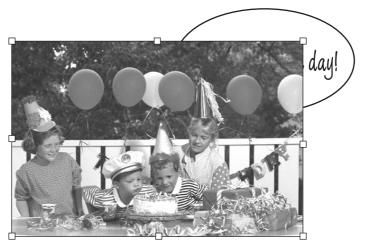

Figure 1

73 You want to position the speech balloon as shown in Figure 2.

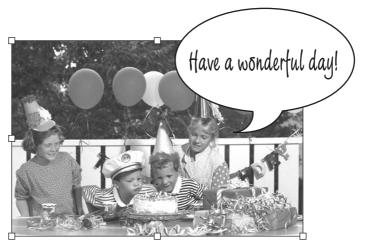

Figure 2

Which command should you use to achieve this result?

- (A) Send to Back
- (B) Bring to Front
- (C) Bring Forward
- (D) Send Behind Text

- 74 To move both the photograph and the speech balloon together in one operation, what should you do before dragging them to the new position?
  - (A) Paste the photograph and the speech balloon.
  - (B) Group the photograph and the speech balloon.
  - (C) Cut the photograph and the speech balloon to the clipboard.
  - (D) Rotate the photograph and the speech balloon to the new position on the page.
- 75 You are adding the heading 'Happy Birthday' at the top of the card.

What have you inserted to do this?

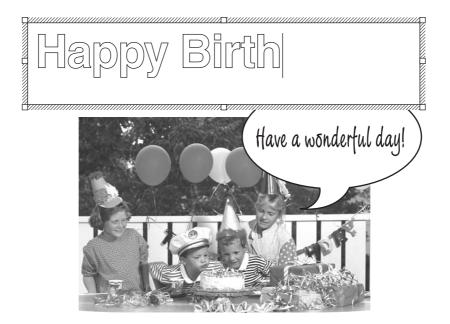

- (A) Clip Art
- (B) Word Art
- (C) A textbox
- (D) A rectangle

**76** Starting with the letter in Figure 1, and following the changes shown, what sequence was used to complete the task?

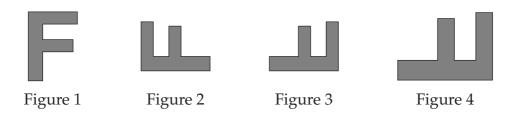

- (A) Rotate vertical, flip right, distort
- (B) Rotate left, flip horizontal, resize
- (C) Rotate horizontal, flip right, resize
- (D) Rotate right, flip horizontal, distort
- 77 You use a drawing program to create three objects as shown in Figure 1.

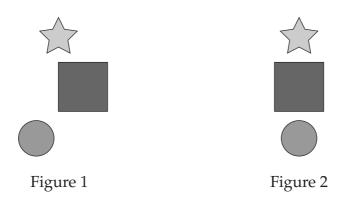

After selecting all three objects, what should you do to change the view in Figure 1 to that in Figure 2?

- (A) Align Top
- (B) Align Centre
- (C) Align Bottom
- (D) Align Horizontal

Use this tool menu to answer Questions 78 and 79.

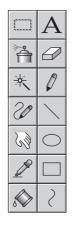

78 Which tool should be used to select an object and move it?

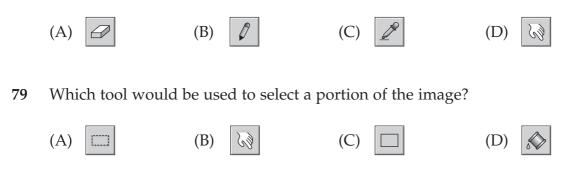

## This is a matching exercise.

Use this information to answer Question 80.

You are experimenting with the tools in a paint program.

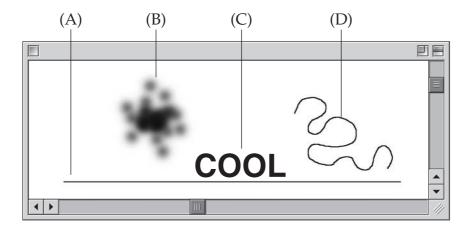

**80** Match each of the buttons (i), (ii) and (iii) with one of the areas labelled A, B, C or D. (There will be one area left over.)

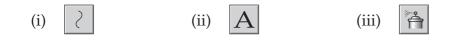

## **Research Skills**

Use this information to answer Questions 81–84.

Your Science class is researching weather in Australia. The result of your Internet search is shown.

| SimpleSearch                                                                                                    |          |
|----------------------------------------------------------------------------------------------------|----------|
| SimpleSearch                                                                                                    |          |
| Australia & NZ Home                                                                                                 | Help     |
| Search Australia for all the words                                                                                  |          |
| weather in australia Search Directory                                                                               |          |
| Australia O NZ O World                                                                                              |          |
| Results                                                                                                    |          |
| Showing 1–10 of 353 000 results                                                                                     |          |
|                                                                                                    |          |
| 1. Description 1. Burea of Meteorology - Home Page                                                                  |          |
| More results From: www.bom.gov.au                                                                                   |          |
|                                                                                                    |          |
| 2. Description 2. 2. 2. 2. 2. 2. 2. 2. 2. 2. 2. 2. 2.                                                               |          |
| More results From: <u>www.abc.net.au</u>                                                                            |          |
|                                                                                                    |          |
| 3. Welcome to The <b>Weather</b> Channel                                                                            |          |
| Weather Channel Australia, The complete weather site for Australia.<br>More results From: www.weatherchannel.com.au |          |
|                                                                                                    |          |
| 4. 🔁 <u>Weather in Australia</u>                                                                                    |          |
| Free Online Australian Immigration Visa Assessment.<br>http://www.migrationint.com.au/weather_maps.html             |          |
| http://www.higrationint.com.au/weather_maps.htm                                                                     | <b>•</b> |
|                                                                                                    |          |

- 81 How many results were found in this search?
  - (A) 1
  - (B) 4
  - (C) 10
  - (D) 353 000

82 From where did this search locate these websites?

- (A) Australia
- (B) New Zealand
- (C) The whole world
- (D) Australia and New Zealand

83 Which of the following statements is correct?

- (A) Result 1 is a New Zealand website.
- (B) Result 2 is an education website.
- (C) Result 3 is a commercial website.
- (D) Result 4 is a government website.
- 84 You are not happy with the number of results returned in this search.

Which of the following refinements to your search would give the least number of results?

- (A) weather sites
- (B) Australia weather
- (C) "weather in Australia"
- (D) "weather sites" in Australia

Use this information to answer Questions 85 and 86.

You are part of a group of students in charge of organising your school's Clean Up Australia Day activities. The screen below comes from a site that you found.

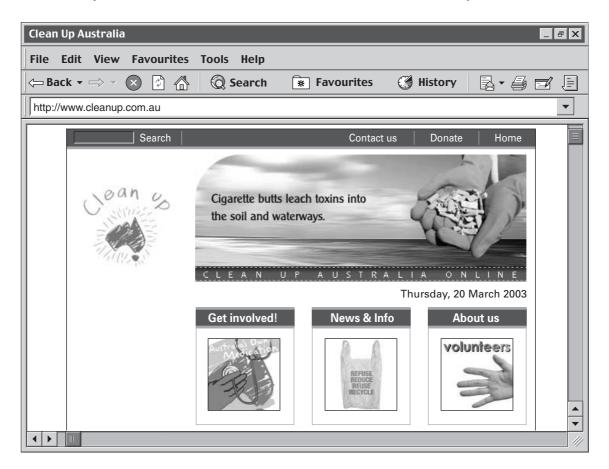

85 You bookmarked the site title (added to favourites).

What bookmark (favourite) should you click on to revisit the site.?

- (A) Get involved! (B) Clean Up Australia
- (C) www.cleanup.com.au (D) Clean Up Australia online
- **86** You decide to download one of the graphics and use it to create a promotional poster for the school.

What must you do before printing the poster?

- (A) Nothing.
- (B) Change the graphic slightly.
- (C) Request permission from Clean Up Australia.
- (D) Request permission from your school principal.

Use this information to answer Questions 87 and 88.

You obtain the following information about a new printer you have purchased.

| http://www.xpressprinters.com |                                   | •                                  | •        |
|-------------------------------|-----------------------------------|------------------------------------|----------|
| Xpr                           | ess Printe                        | 21.5                               |          |
| » home » products & services  | » support & drivers               | » solutions » how to buy           |          |
| » contact Xpress Printers     | Search:                           | more options                       |          |
|                               | <ul> <li>Xpress custom</li> </ul> | ner care O all of Xpress Australia |          |
| Product Information           |                                   |                                    |          |
| Xpress 5000jp printer         |                                   | <b>E</b> printable version         |          |
|                               |                                   | downloadable version               |          |
|                               |                                   |                                    | ▼<br>/// |

87 What is the source of the information shown?

- (A) A CD-ROM
- (B) The Internet
- (C) An encyclopedia
- (D) Your local hard disk
- 88 You want to keep a copy of this information on your computer for future reference.

What is the best way to do this?

- (A) Click on **downloadable version**.
- (B) Contact the source for a printed copy.
- (C) Retype the text using your word processing-application.
- (D) Highlight the text and choose 'copy' then paste it using your word-processing application.

**89** You hand in a Science assignment containing text you have copied from an encyclopedia CD-ROM. You do not mention the source of your information.

| What is this called? |
|----------------------|
|----------------------|

(A) Bibliography (B) Plagiarism (C) Referencing (D) Research

#### This is a matching exercise.

Use this information to answer Question 90.

Your Science class is researching data loggers suitable for your school's Macintosh computers. You decide to use an advanced search as shown.

| www.simplesea | ırch.com.au                                     | •                                    |      |
|---------------|-------------------------------------------------|--------------------------------------|------|
|               | ia & NZ                                         | Advanced Search                      |      |
| Find results  | with all of the words                           | 10 results 🗢 Simple search           | -(A) |
| Language      | Return pages written in                         | any language 🗘                       | -(B) |
| File format   | Only + return results of the file format        | any format                           | -(C) |
| Date          | Return web pages updated in the                 | last five days 💠                     | -(D) |
| Occurrences   | Return results where my terms occur             | anywhere in the page                 |      |
| Domain        | Only 🗘 return results from the site or domain   | an aimple com/ and Mare info         |      |
| SafeSearch    | • No filtering • Filter using <u>SafeSearch</u> | eg. simple.com/.org <u>More info</u> |      |
|               |                                                 |                                      |      |

- **90** Match each of the functions (i), (ii) and (iii) with the fields labelled A, B, C or D. (There will be one field left over.)
  - (i) Locate English language sites only.
  - (ii) Return the most up-to-date information.
  - (iii) Search for data loggers for the Macintosh only.

Please turn over

# Internet/Intranet Skills

Use this information to answer Questions 91–96.

| New -                                                                               | Reply Reply All Forward Send & Receive     |
|-------------------------------------------------------------------------------------|--------------------------------------------|
| To:                                                                                 | salma@fastmail.net.au                      |
| Cc:                                                                                 | van@fastmail.net.au, frida@fastmail.net.au |
| Bcc:                                                                                | admin@newschool.edu.au                     |
| Subject:                                                                            | School magazine                            |
| Attachments:                                                                        |                                            |
| and stories.<br>Regards<br>Abby<br>Magazine edito<br>Newschool, Me<br>email: abby@r |                                            |

91 Who will receive a copy of the email?

- (A) salma only
- (B) van and frida only
- (C) van, frida and admin
- (D) salma, van, frida and admin

- 92 What will happen to this email when the Send & Receive button is clicked?
  - (A) The email is sent to the recipient(s).
  - (B) The email is removed from the inbox.
  - (C) The received email will replace this one.
  - (D) The email is added to the address book.
- 93 What is the text in italics at the end of the email called?
  - (A) A website
  - (B) An address
  - (C) A signature
  - (D) An attachment
- 94 Abby sent a Bcc to admin. Which of the following is correct?
  - (A) Salma knows admin has been sent the email.
  - (B) Nobody knows who else received the email.
  - (C) Van and frida know admin has been sent the email.
  - (D) Admin will know that salma, van and frida have been sent the email.
- **95** Frida has a digital photo of the Year 10 music performance.

The file name is *chicago.jpg*.

How should this be included in an email?

- (A) Include as a footnote.
- (B) Add as an attachment.
- (C) Post as a colour print.
- (D) Using File Transfer Protocol (FTP).
- 96 Abby has received a file via email. What should be done before opening it?
  - (A) Reply to Sender.
  - (B) Change the file name.
  - (C) Scan the file for viruses.
  - (D) Forward the file to admin.

Use this information to answer Questions 97–99.

Sam has received four emails from friends.

| Folders       | Inbox                                                                                                    |        |                  |          |          |      |
|---------------|----------------------------------------------------------------------------------------------------|--------|------------------|----------|----------|------|
| Inbox (1)     | k= <b>* !</b> Ø                                                                                                    | From   | Subject          | Date     | Time     | Size |
| Outbox        |                                                                                                    | Jase   | Homework hassles | 06/09/03 | 02:59 pm | 25k  |
| Sent Items    | Q                                                                                                    | Lee    | Great game       | 06/09/03 | 02:10 pm | 670k |
| Drafts        |                                                                                                    | Теејау | Go the roosters! | 06/09/03 | 01:48 pm | 6k   |
| Deleted Items |                                                                                                    | Trina  | Party invitation | 05/09/03 | 09:10 pm | 10k  |
| Address Book  |                                                                                                    |        |                  |          |          |      |
|               | From: Lee<br>Subject: Great game<br>Cc:<br>Attachments: monster.doc<br>HEY SAM,<br>CHECK OUT THIS SITE WWW.MONSTERSGAME.TV.AU.<br>LEE |        |                  |          |          |      |

- 97 How many of the emails have an attachment?
  - (A) 1
  - (B) 2
  - (C) 3
  - (D) 4

98 The email was typed in capital letters. Why is this not good practice?

- (A) It takes longer to type.
- (B) It takes longer to send.
- (C) It is regarded as shouting.
- (D) It is easy to infect with a virus.
- 99 How many of the emails have been opened?
  - (A) 1
  - (B) 2
  - (C) 3
  - (D) 4

#### This is a matching exercise.

Use this information to answer Question 100.

As part of a group project in Science, Misha sent an email to Dr Tom. Misha received this reply.

| (A) (B)                                                                                                    |       |
|----------------------------------------------------------------------------------------------------|-------|
|                                                                                                    | 1     |
| New 🔻 🚔 Reply 🖆 Reply All 📑 Forward 📄 Send & Receive                                                                                 |       |
| From: Dr Tom <drt@fastmail.net.au></drt@fastmail.net.au>                                                                             |       |
| Cc:                                                                                                    |       |
| Subject: Solar system                                                                                                    | — (C) |
| Dear Misha                                                                                                    |       |
| Thanks for your questions about the solar system.                                                                                    |       |
| I've sent you a slide show that has some interesting facts and pictures that<br>I prepared for Year 10 Science students in Victoria. |       |
| Dr Tom                                                                                                    |       |
|                                                                                                    | (D)   |
| solar.ppt                                                                                                    |       |

- **100** Match each of the statements (i), (ii) and (iii) with one of the components labelled A, B, C or D. (There will be one component left over.)
  - (i) The subject of the email
  - (ii) The quickest way for Misha to thank Dr Tom
  - (iii) The best way to get a copy of this email to other group members

## End of test

BLANK PAGE